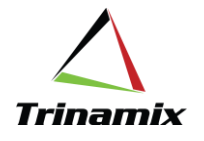

# **Operation Resequencing Functionality in Oracle Fusion Manufacturing**

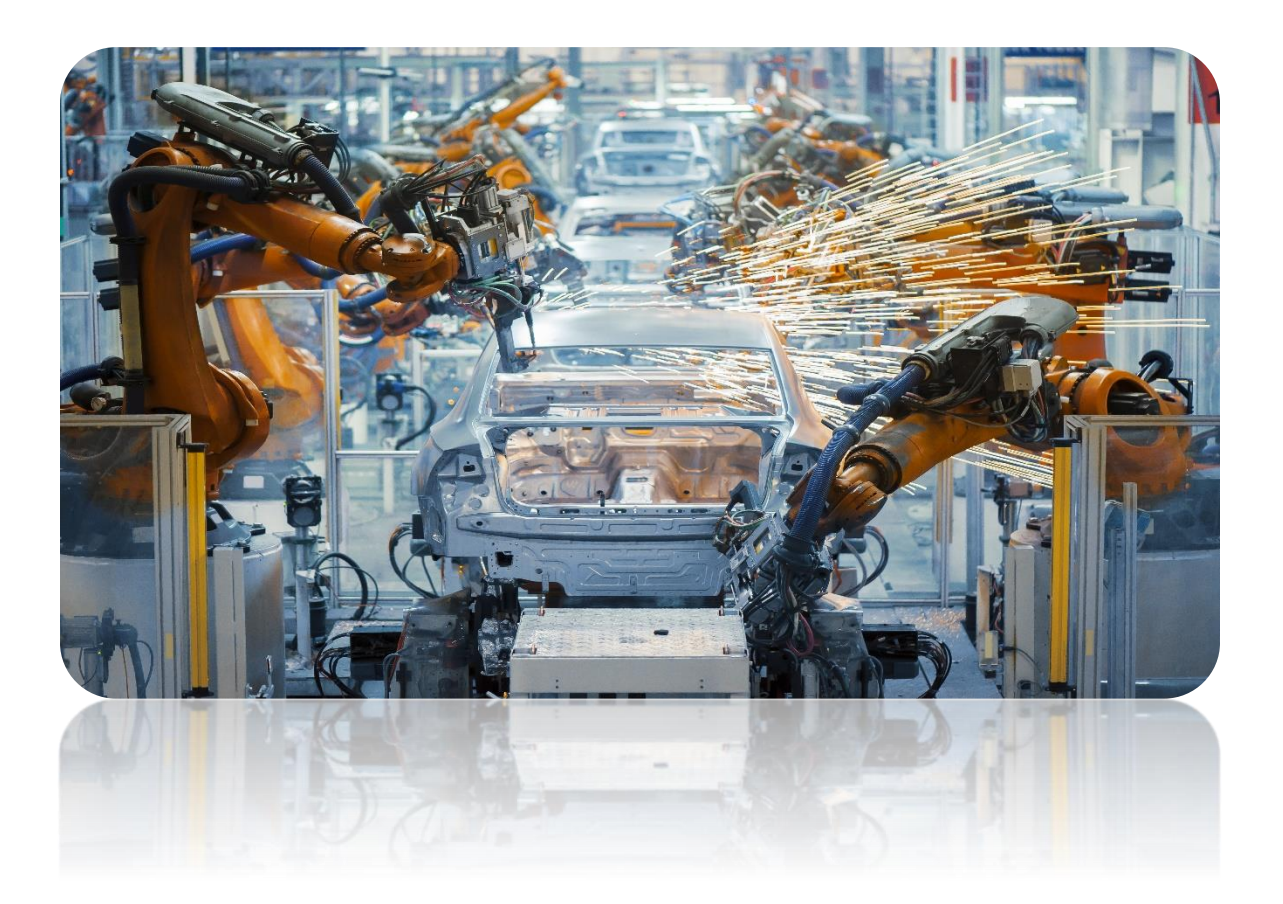

**TRINAMIX WHITE PAPER,** 

**BY SHANTANU BEDEKAR & DIPTIKANTA SATPATHY**

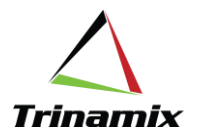

Just as in life, manufacturing processes do not always follow a straight path. Often shop floor requires flexibility to perform operations out of sequence. Traditional ERP manufacturing routings functionality allows setting up operation steps in a sequence. ERP work execution module allows operation bookings only in the sequence as defined in the routing. This works well when there is a hard constraint where a subsequent operation cannot be performed without a previous operation completed. A classic example of this is a machine shop where steps must be performed in a sequence.

However, on many production floors, it is possible to perform operations out of sequence. On assembly lines, sub-modules are manufactured in parallel that is then assembled at the final assembly station. In instrument or medical device manufacturing, if certain components are not available to assemble on a board, it is possible to do subsequent testing operations first and then complete the previous operation when components become available. Sometimes production cell is not available to perform a step, but another cell is available to do a subsequent step first.

To ensure optimum utilization of resources, meet customer commitments and maintain on-time delivery of products, it is necessary to re-sequence operations on the production floor.

To summarize, resequencing of operation steps on a work order is required when:

- 1. It is possible to perform production steps in parallel.
- 2. Some production resources are unavailable, but it is possible to continue work on subsequent steps in other production cells.
- 3. Shortage of components on a production step, but it is only possible to complete other steps down the line and return to skipped steps when components become available.

So far, resequencing has been handled outside the ERP system. The work has been done out of sequence and recorded on paper. After the constraint is resolved, the work order execution is then recorded in the ERP. These work-around increases noise in the system because:

- 1. Components consumed (backflushed) on out-of-sequence steps are not recorded in real-time in ERP.
- 2. Industries such as medical device/drug manufacturing require electronic signatures. Performing steps on the floor, but not recording them in the system in real-time is a red flag in audits.
- 3. Create additional work for manually charging resource hours when the actual hours are reported usually by operator clock-in / clock-out.
- 4. Not provide an accurate picture of work being performed on the floor and work pending.
- 5. Planning system blocks the resource availability when the work has already been completed in re-sequenced steps.

#### **Solved Issues of the past.**

Oracle Fusion Manufacturing Cloud has released a new functionality as part of release 22A that allows resequencing of work order operations during execution.

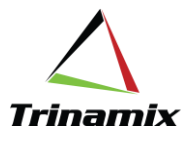

With this feature, customers can now ensure:

- On-time delivery of shipments and keeping customer commitments
- Optimum utilization of production resources
- Real-time reporting of operations, component consumption, labor hours
- Compliance with regulations 21CFR Part11, GxP ensuring electronic signatures

#### **Setups to enable the features:**

To enable the operation resequencing feature in the system, first, you need to Opt-in feature. Also, there are a few setups that need to be performed.

#### **Enable Opt-in feature:**

This feature is not available in versions before 22A and by default is not available in 22A. It must be enabled under **New Features** Opt-ins.

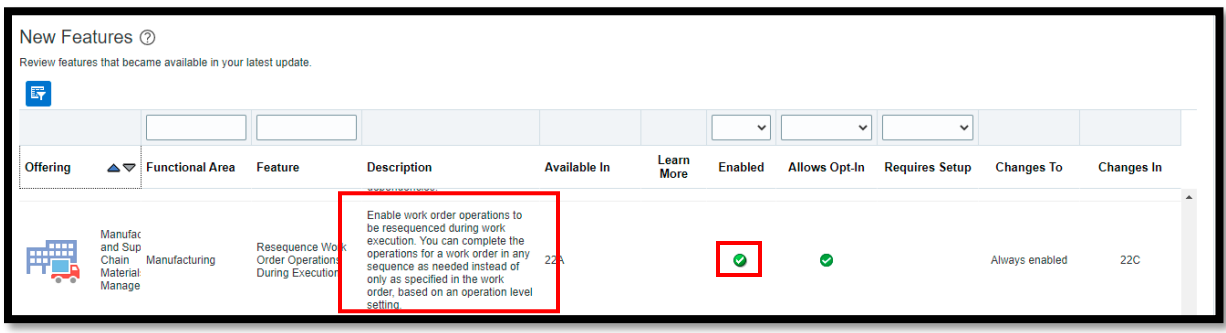

Picture 1: Screengrab for 'Opt-in Enablement'

Once the Opt-in feature is enabled, the 'Allow Resequencing' field will be visible, and checkbox gets enabled.

## **Work definition:**

This set of resequencing enabled operations must be preceded and followed by a 'Count Point' enabled operations, which act as checkpoints or Toll Gate operations during execution. Resequenceable operations are supported for all work definition types and work methods, including serial, tracked manufacturing, and both discrete and process manufacturing. Any number of Resequenceable operations are defined within a set of 'Count Point' enabled operations.

Resequencing allowed operation must be a Count Point operation. As shown in the screenshot below, as sequence 20 is not yet count point enabled, hence 'Allow resequencing' checkbox is not available.

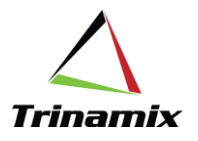

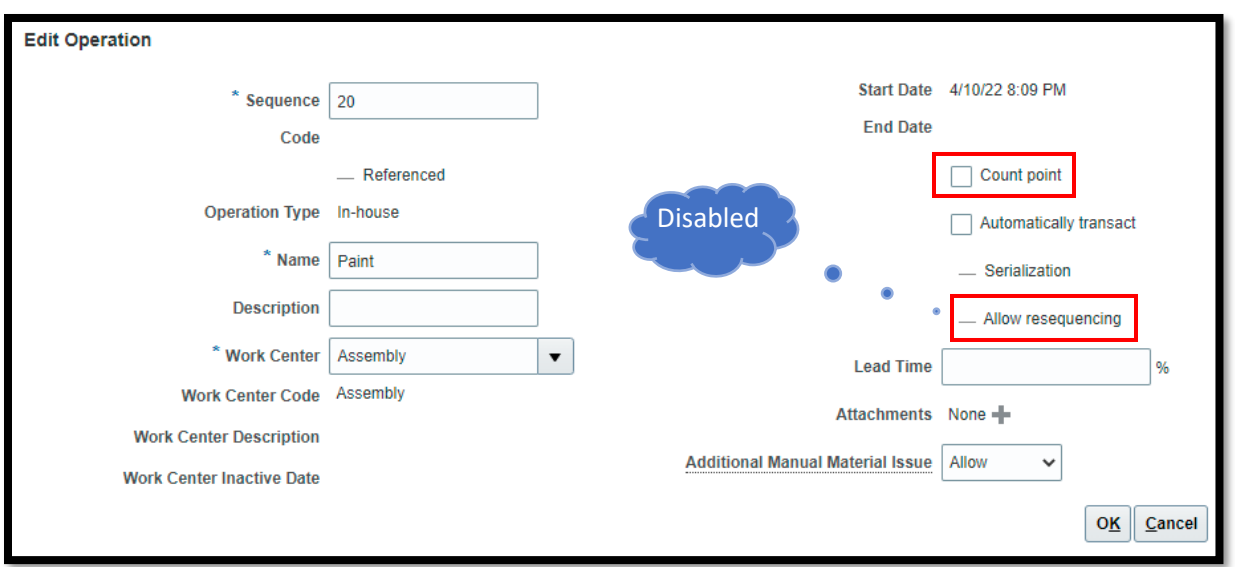

Picture 2: Screengrab for 'Allow resequencing and Count point'

Once Count Point is enabled, the 'Allow resequencing' checkbox is available.

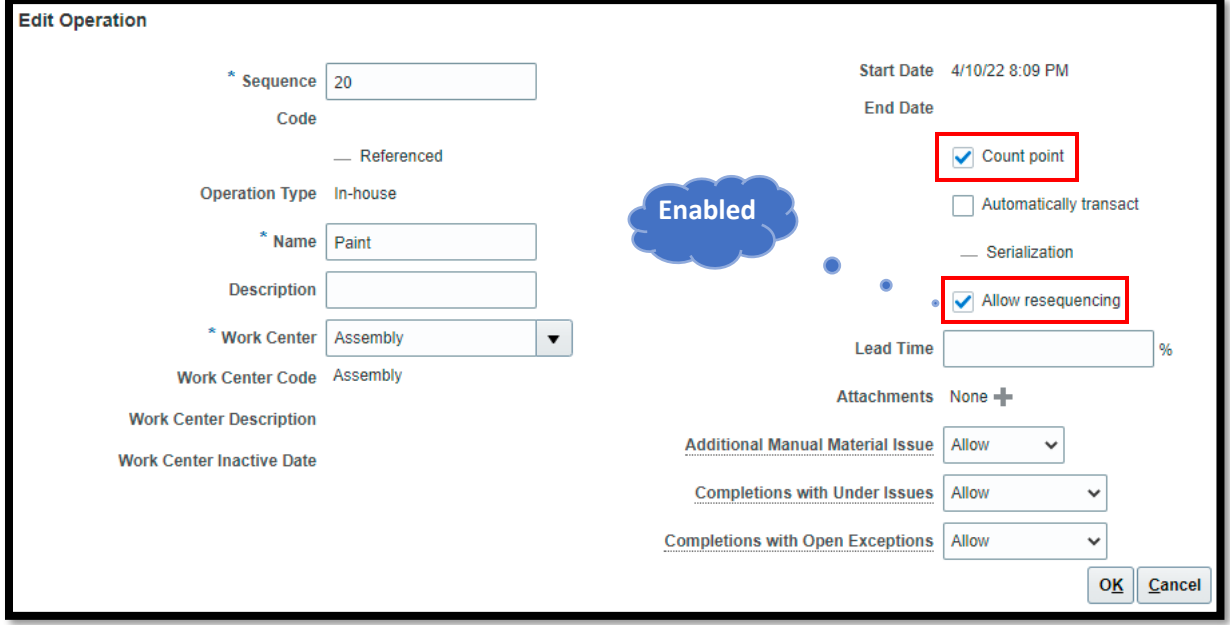

Picture 3: Screengrab for 'Allow resequencing and Count point'

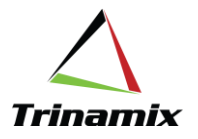

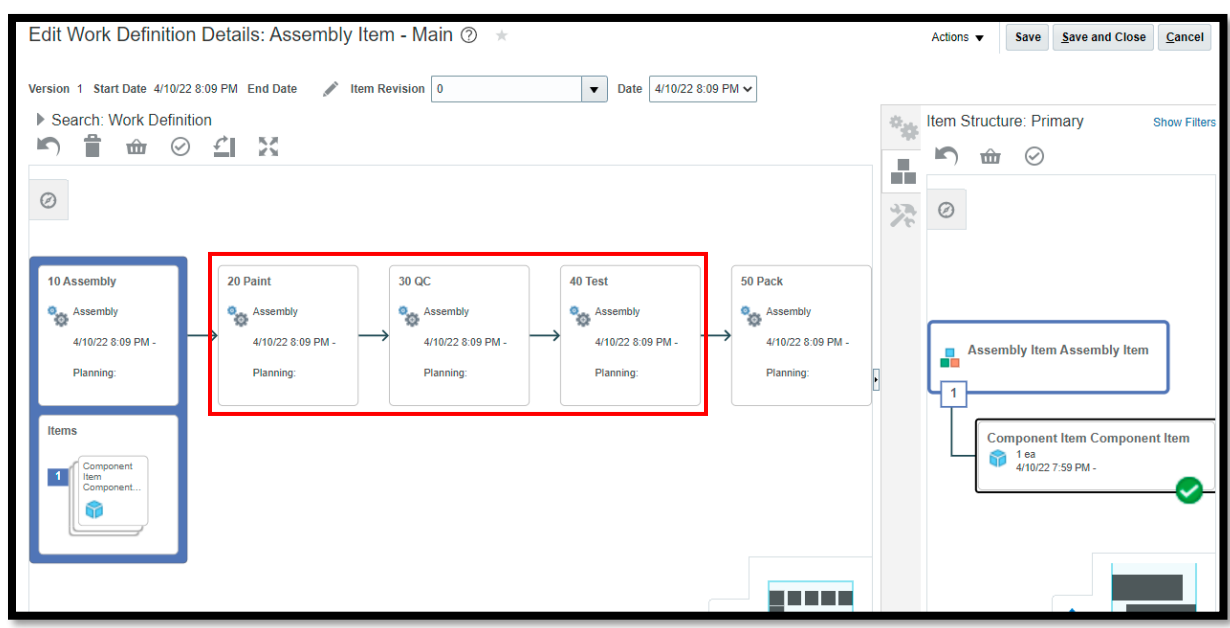

In the following work definition, operation sequences 20, 30, and 40 are resequencing enabled.

Picture 4: Screengrab for 'Allow resequencing' operations on work definition

'Allow resequencing' is checked for 20, 30, and 40 operation sequences. But all 5 operations are 'Count Point' enabled as the operation before resequencing and post resequencing operation must be Count Point enabled.

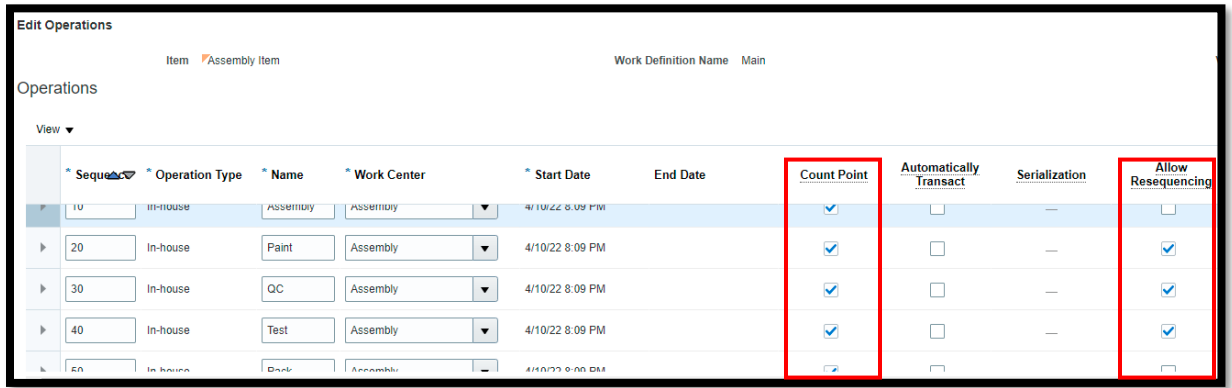

Picture 5: Screengrab for 'Allow resequencing' operations on work definition

First and last operations, i.e., 10 and 50 cannot be resequencing allowed. These are 'Toll Gate' operations. Middle operations can only be resequenced.

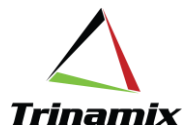

#### **Work order:**

Work orders inherit the Resequenceable sequence from Work definitions. When the work orders are released or rescheduled, the work order dates are stamped as per the resequencing operation sequence.

A released work order will not allow modifications of the resequencing operations.

Complete the count point first operation first, then the middle operations can be resequenced on the review dispatch list screen. All Resequenceable operations are displayed on the dispatch list when a preceding Toll Gate operation is completed. By performing the resequencing operations, operators can perform work in any sequence.

The resequencing action can be performed by clicking the icon next to the operation and then selecting the required operation. Once the resequencing icon is clicked, the system puts the assembly at 'Ready' status on the selected resequencing operation. A partial quantity transaction on a resequenced operation is not allowed, full quantity must pass through the same path. As shown below, 20, 30, and 40 are resequenced allowed operations. This is the by default execution sequence carried forward from the work definition.

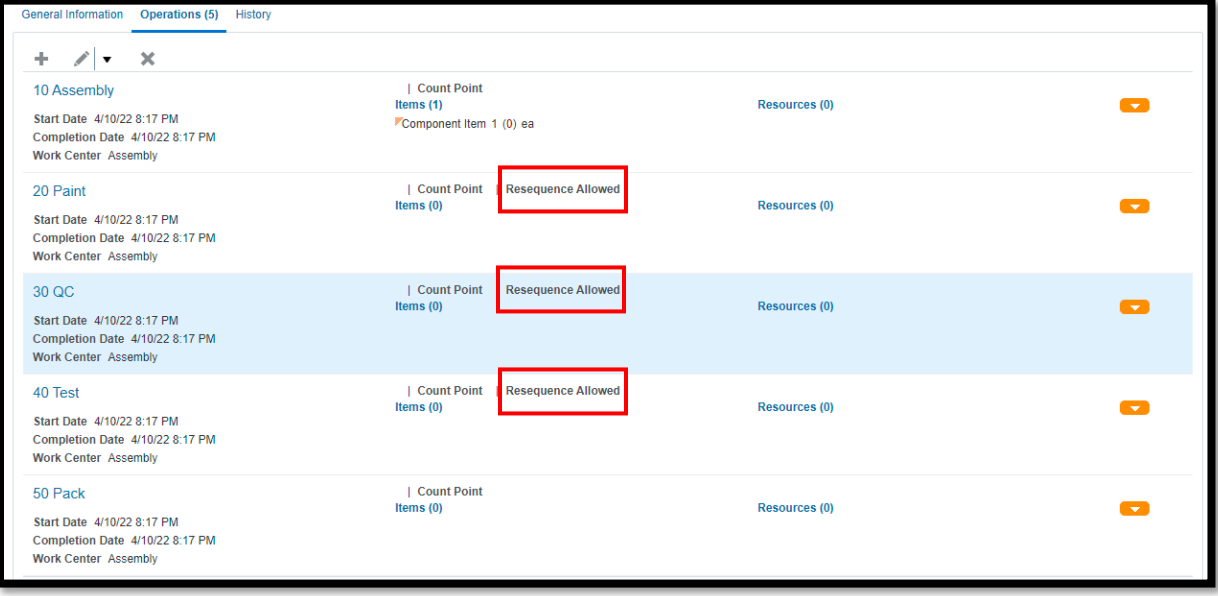

Picture 6: Screengrab for 'Allow resequencing' operations on work order

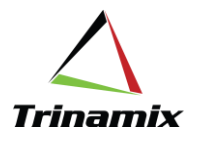

#### **Review Dispatch List:**

Query the work order on the Review Dispatch list screen and complete operation sequence 10.

|                                                                                                    | Manage Work Orders x Work Order: WO100002 (PLSNT) x Review Dispatch List x<br>Overview |                         |    |               |                   |               |                    |                        |    |         |                                          |                                              |
|----------------------------------------------------------------------------------------------------|----------------------------------------------------------------------------------------|-------------------------|----|---------------|-------------------|---------------|--------------------|------------------------|----|---------|------------------------------------------|----------------------------------------------|
| Review Dispatch List 2                                                                                                    |                                                                                        |                         |    |               |                   |               |                    |                        |    |         |                                          | Done                                         |
|                                                                                                    |                                                                                        | $\triangleright$ Search |    |               |                   |               |                    |                        |    |         |                                          | Application Default ~<br><b>Saved Search</b> |
| Actions $\blacktriangledown$ View $\blacktriangledown$                                                                                                    |                                                                                        |                         |    |               |                   |               |                    |                        |    |         |                                          |                                              |
|                                                                                                    |                                                                                        | <b>Quantity UOM</b>     |    | <b>Status</b> | <b>Work Order</b> | Item          | <b>Work Center</b> | <b>Completion Date</b> | 6p | 芳       | $\frac{\mathbf{x}^{\prime}}{\mathbf{x}}$ |                                              |
|                                                                                                    | ×                                                                                      |                         | ea | Ready         | WO100002 - 10     | Assembly Item | Assembly           | 8:17 PM                | 長  | $\circ$ | $\mathbb{R}$                             |                                              |
| Cancel<br><b>Quick Complete</b><br><b>Complete with Details</b><br>Complete<br>Reject<br>$0 \sim \sqrt{2}$<br>$\sim$<br>Scrap<br>$0 \sim \sqrt{2}$<br>$\check{~}$ |                                                                                        |                         |    |               |                   |               |                    |                        |    |         |                                          |                                              |
| <b>Columns Hidden 7</b>                                                                                                    |                                                                                        |                         |    |               |                   |               |                    |                        |    |         |                                          |                                              |

Picture 7: Screengrab for work execution on the 'Dispatch List' form

Once the first toll gate operation is complete, all resequencing allowed operations will be available on the review dispatch list screen.

The resequencing icon will be visible next to the operation sequence number. By clicking on the icon, a resequencing action can be performed.

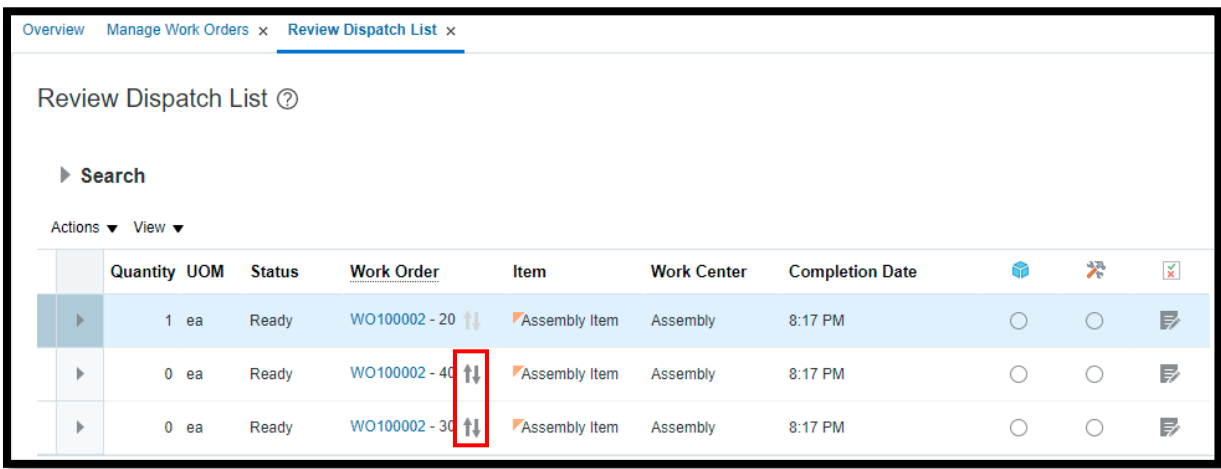

Picture 8: Screengrab for resequencing on the 'Dispatch List' form

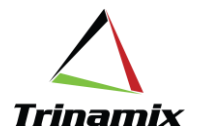

Once the resequencing icon is clicked, the dialog box below opens. Select the operation to be performed instead of operation 20.

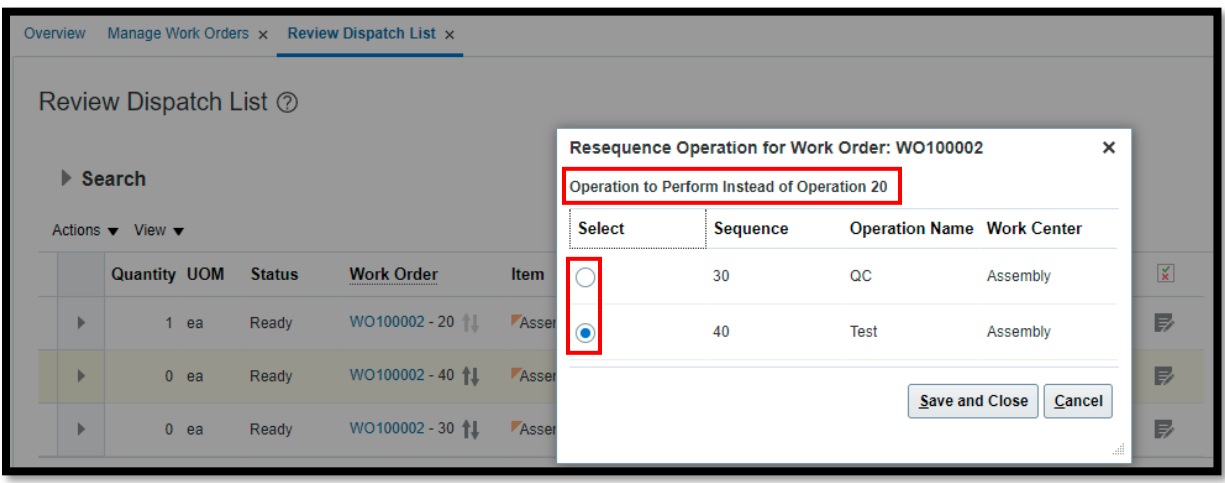

Picture 9: Screengrab for resequencing on the 'Dispatch List' form

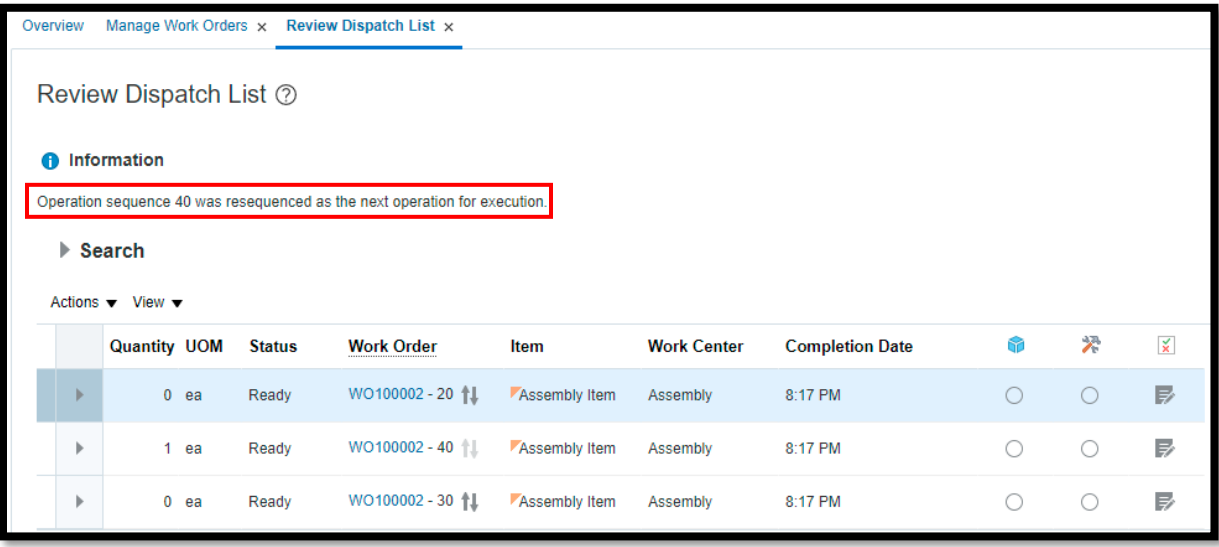

Picture 10: Screengrab for resequencing of operation on the 'Dispatch List' form

Now, instead of 20, operation sequence 40 is resequenced for execution. Once operation 40 is complete, the default operation to be completed is 20. However, operation 30 is still pending, and a resequence allowed operation. Hence, 30 can be completed before 20.

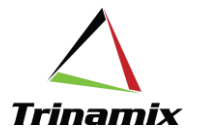

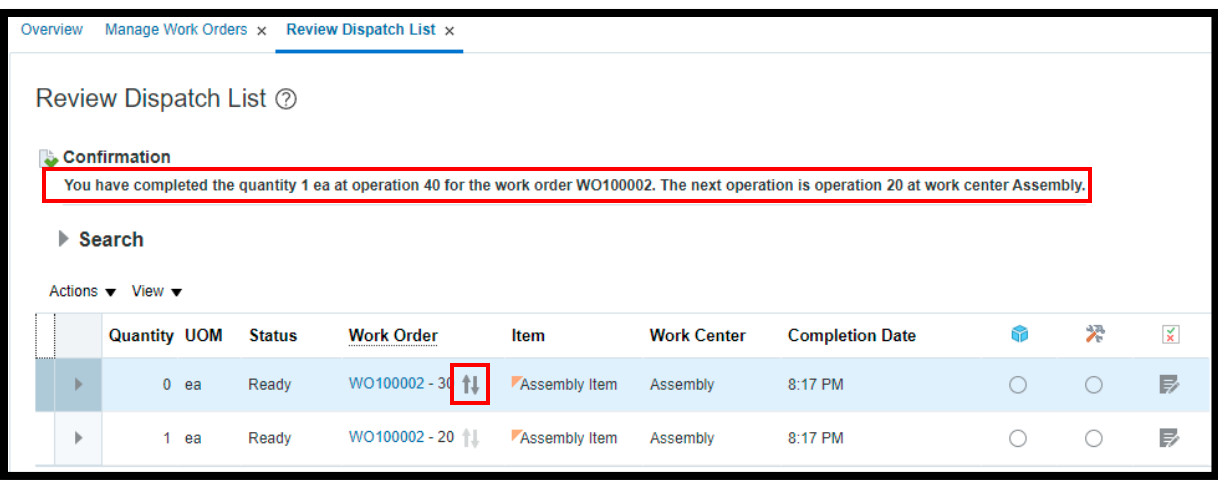

Picture 11: Screengrab for completion of resequencing operation on the 'Dispatch List' form

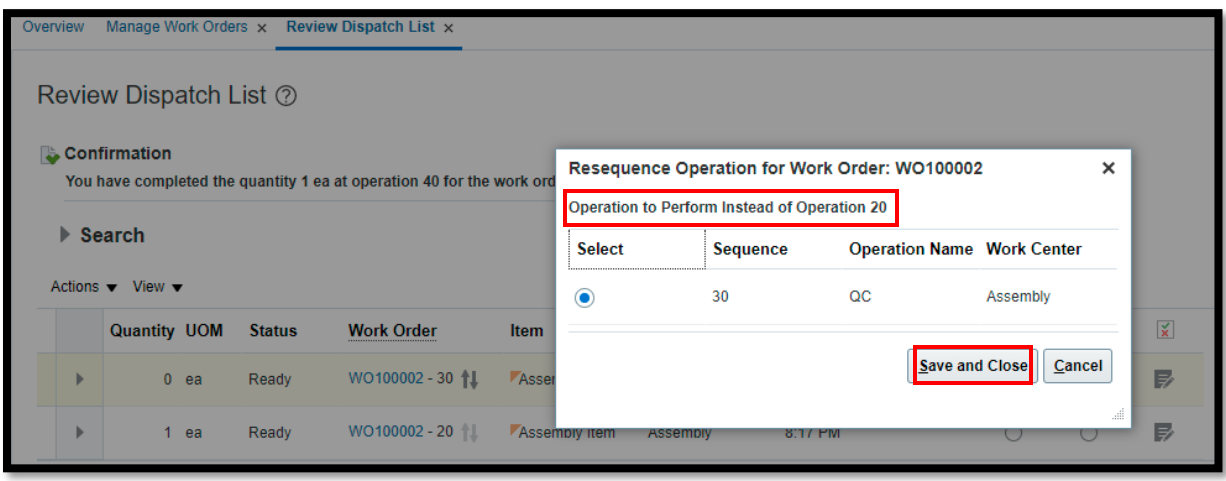

Picture 12: Screengrab for resequencing of operation on the 'Dispatch List' form

As operation 40 is complete and 30 has been resequenced. Hence, operation 30 is 'Ready' now.

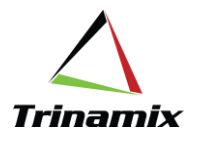

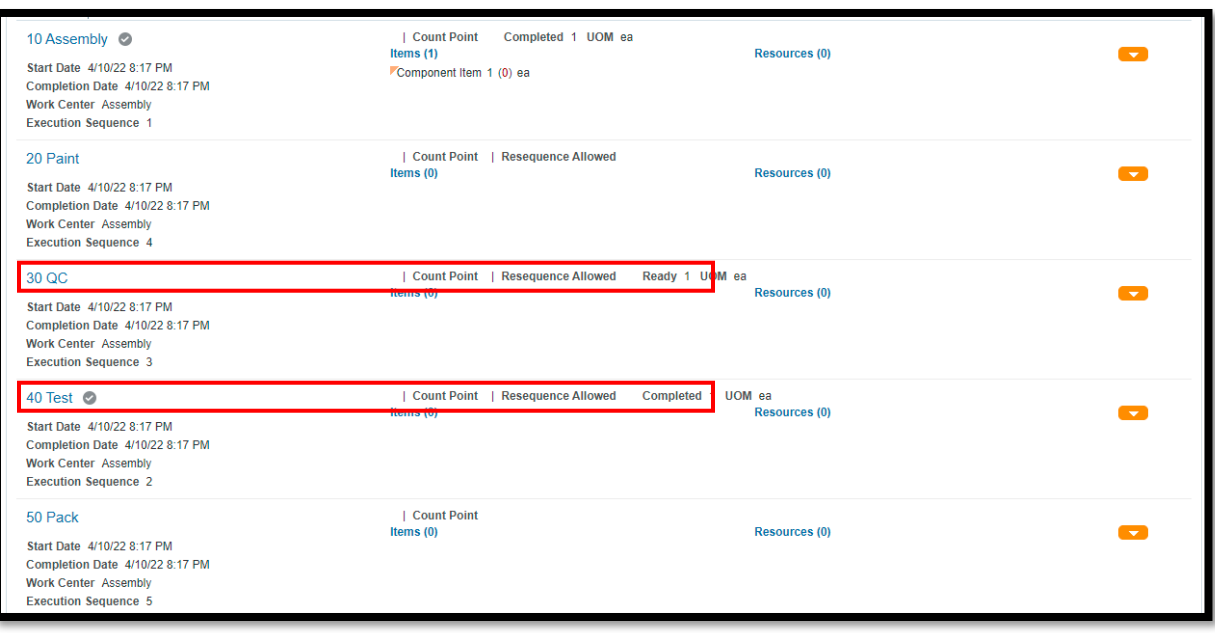

Picture 13: Screengrab for resequenced operation on work order

Once all resequencing enabled operations are complete, the assembly will stay at the last toll gate operation in 'Ready' status.

## **Key points:**

- First and last (Tollgate) operations cannot be resequencing allowed enabled.
- Automatically transact or optional operation cannot be defined adjacent to a resequenced allowed operation.
- Supplier operations cannot be resequencing allowed.
- ADFDI cannot be used to create, update, or delete resequence allowed operations.
- FBDI cannot be used to perform resequence action during transacting operations.

#### References:

Resequence Work Order Operations During Execution (update 22A)

https://download.oracle.com/ocomdocs/global/apps\_22A/scm/Resequence\_Workorder\_Operations\_D uring\_Execution/index.html

https://www.oracle.com/webfolder/technetwork/tutorials/tutorial/readiness/offering.html?offering=m fg-21

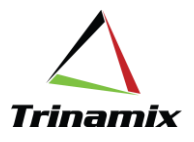

# **About the Author:**

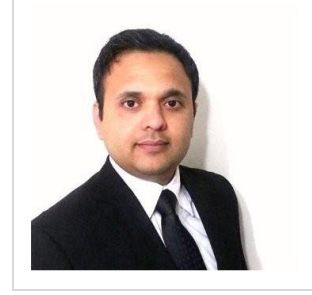

Shantanu is experienced ERP professional. He has experience working with diverse domains from Industrial to Medical Device Manufacturing across the globe. His area of expertise is supply chain execution, supply chain planning and costing. Shantanu is a PMP certified professional. His educational background is Engineering and MBA in operations management.

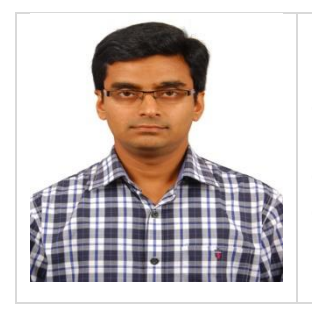

Diptikanta is an experienced ERP professional in the area of Manufacturing and Supply Chain. He has more than 15 years of experience in Steel Manufacturing, Supply Chain and ERP consulting domain. He holds a Master's degree in Business Administration in Finance and Marketing and a Bachelor's degree in Metallurgical engineering. He is a PMP certified professional and a Black Belt in Six Sigma.

Copyright © 2022 Trinamix Inc.

All rights reserved. This document is provided for information purposes only and the contents hereof are subject to change without notice. This document is not warranted error-free, nor subject to any other warranties or conditions, whether expressed orally or implied in law, did including implying warranties and conditions of merchantability or fitness for a particular purpose

<www.trinamix.com>